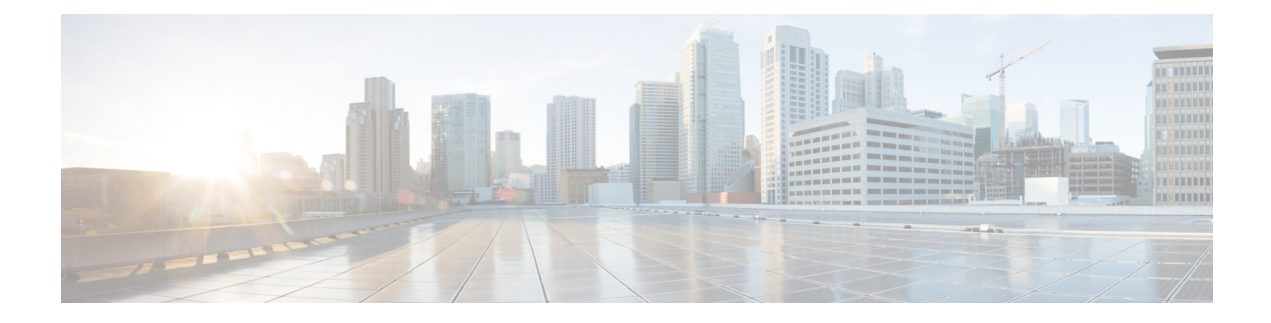

# **About This Guide**

The following topics explain how to use this guide.

- What's New in Each [Release,](#page-0-0) on page i
- About Secure Firewall Threat Defense Syslog [Messages,](#page-3-0) on page iv
- Configure the System to Send Syslog [Messages,](#page-8-0) on page ix
- [Communications,](#page-8-1) Services, and Additional Information, on page ix

### <span id="page-0-0"></span>**What's New in Each Release**

#### **Security Event Syslog Messages**

Changes to syslog messages for the following event types are described in History for [Security](b_fptd_syslog_guide_chapter1.pdf#nameddest=unique_4) Event Syslog [Messages:](b_fptd_syslog_guide_chapter1.pdf#nameddest=unique_4)

- Intrusion events
- Connection events
- Security Intelligence events
- File events
- Malware events

#### **All Other Syslog Messages**

This section provides the following new, changed, and deprecated syslog messages for the following Secure Firewall Threat Defense releases. For complete syslog message descriptions, see respective chapters.

- Table 1: New, Changed, and [Deprecated](#page-1-0) Syslog Message for Version 7.4.1
- Table 2: New, Changed, and [Deprecated](#page-1-1) Syslog Message for Version 7.4
- Table 3: New, Changed, and [Deprecated](#page-1-2) Syslog Message for Version 7.3
- Table 4: New, Changed, and [Deprecated](#page-1-3) Syslog Message for Version 7.2
- Table 5: New, Changed, and [Deprecated](#page-1-4) Syslog Message for Version 7.1
- Table 6: New, Changed, and [Deprecated](#page-2-0) Syslog Message for Version 7.0
- Table 7: New, Changed, and [Deprecated](#page-2-1) Syslog Message for Version 6.7
- Table 8: New, Changed, and [Deprecated](#page-2-2) Syslog Message for Version 6.6
- Table 9: New, Changed, and [Deprecated](#page-2-3) Syslog Message for Version 6.5
- Table 10: New, Changed, and [Deprecated](#page-2-4) Syslog Messages for Version 6.4

<span id="page-1-0"></span>**Table 1: New, Changed, and Deprecated Syslog Message for Version 7.4.1**

| <b>New Syslog Messages</b>                     | 709015 |
|------------------------------------------------|--------|
| <b>Changed Syslog Messages (Document)</b> None |        |
| <b>Changed Syslog Messages (Code)</b>          | None   |
| <b>Deprecated Syslog Messages</b>              | None   |

<span id="page-1-1"></span>**Table 2: New, Changed, and Deprecated Syslog Message for Version 7.4**

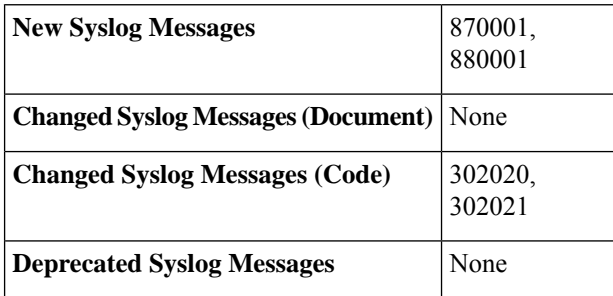

#### <span id="page-1-2"></span>**Table 3: New, Changed, and Deprecated Syslog Message for Version 7.3**

<span id="page-1-3"></span>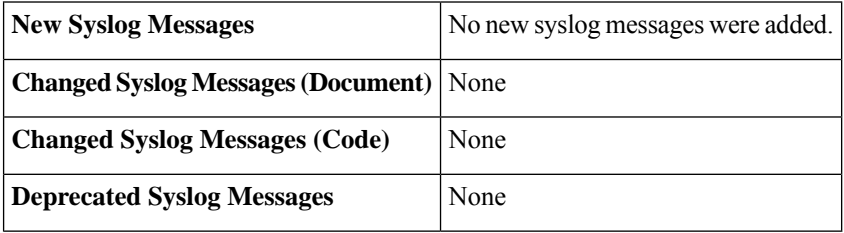

#### **Table 4: New, Changed, and Deprecated Syslog Message for Version 7.2**

<span id="page-1-4"></span>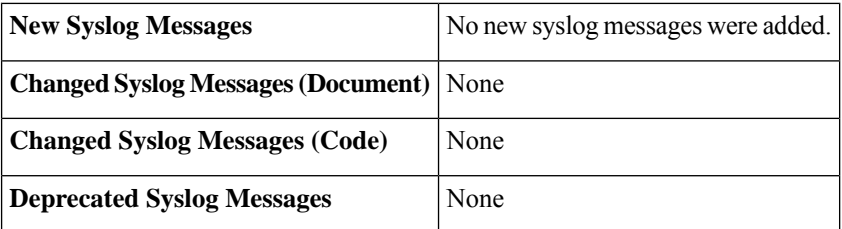

#### **Table 5: New, Changed, and Deprecated Syslog Message for Version 7.1**

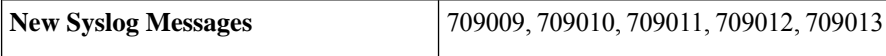

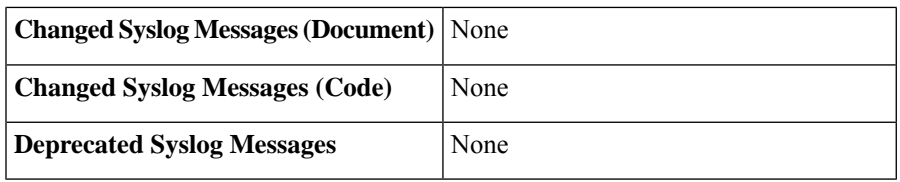

#### <span id="page-2-0"></span>**Table 6: New, Changed, and Deprecated Syslog Message for Version 7.0**

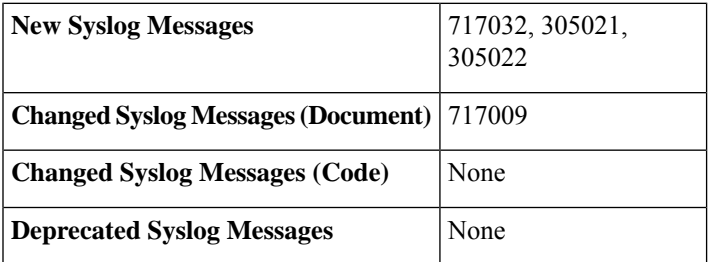

#### <span id="page-2-1"></span>**Table 7: New, Changed, and Deprecated Syslog Message for Version 6.7**

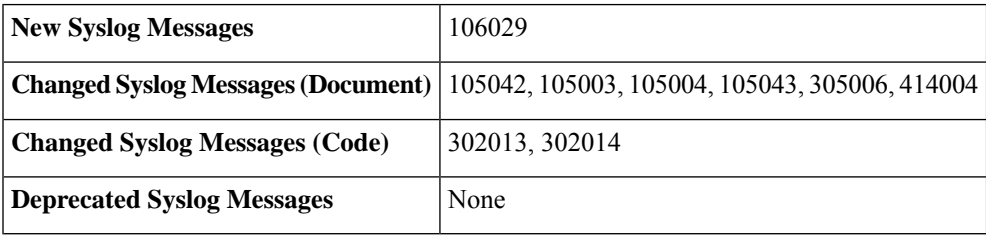

#### <span id="page-2-2"></span>**Table 8: New, Changed, and Deprecated Syslog Message for Version 6.6**

<span id="page-2-3"></span>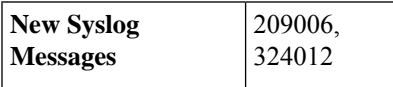

#### **Table 9: New, Changed, and Deprecated Syslog Message for Version 6.5**

<span id="page-2-4"></span>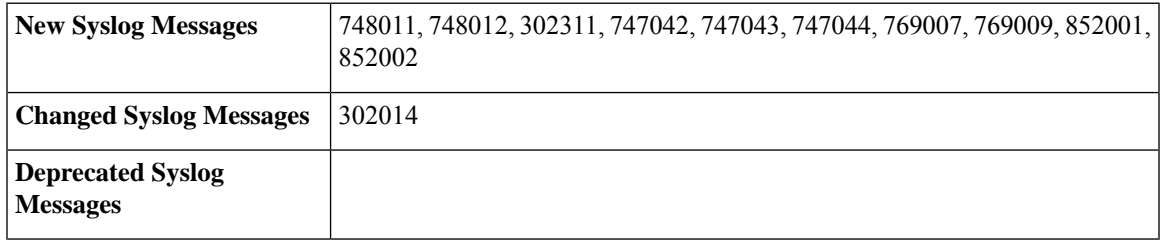

#### **Table 10: New, Changed, and Deprecated Syslog Messages for Version 6.4**

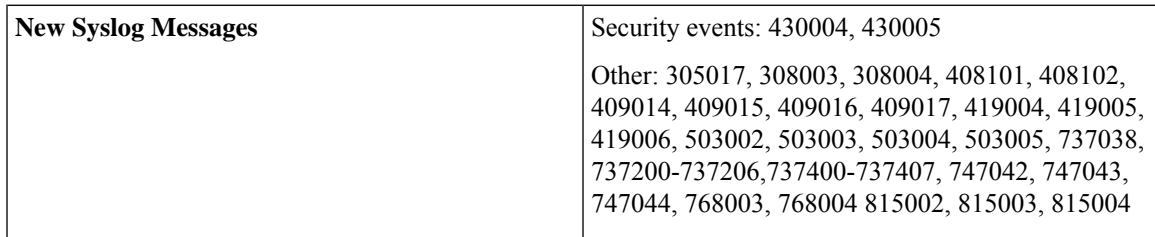

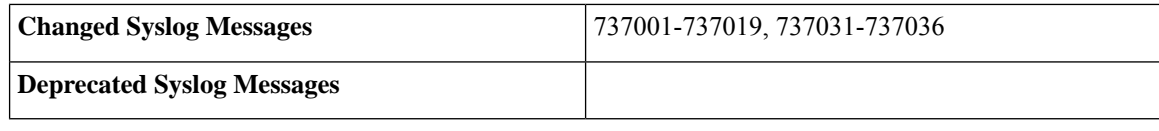

#### **All Syslog Messages**

#### **Table 11: Changes to Syslog Messages for Version 6.3**

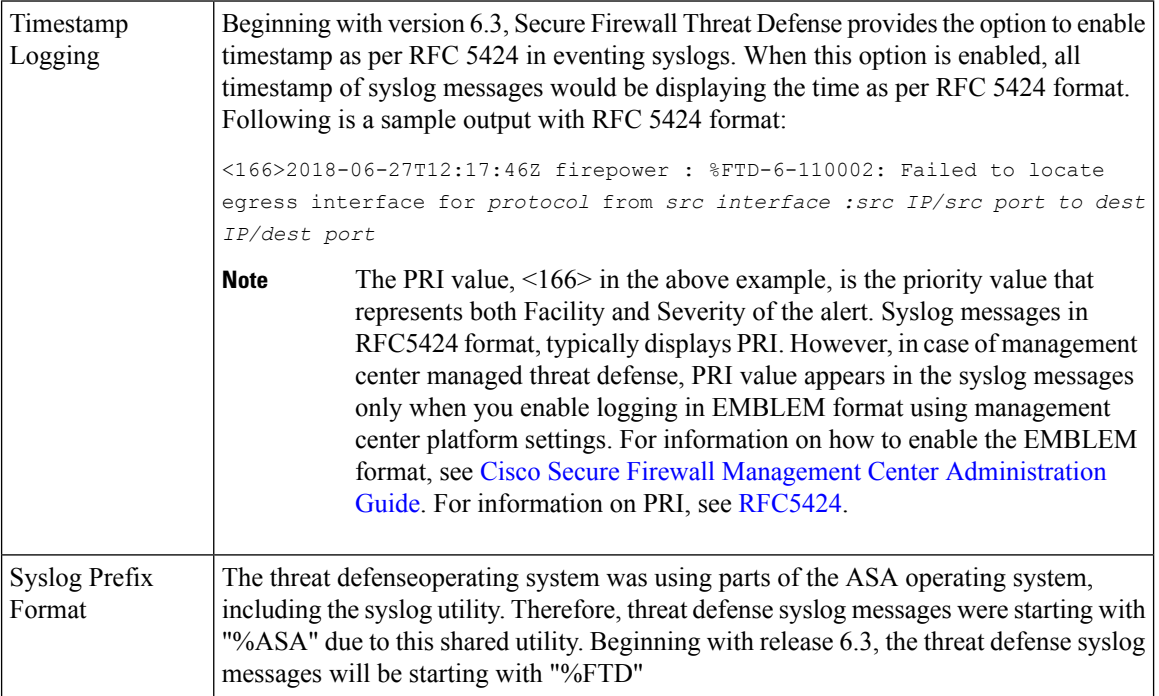

## <span id="page-3-0"></span>**About Secure Firewall Threat Defense Syslog Messages**

⇘

**Note** Information in this topic does not apply to messages related to security events.

The following table lists the message classes and the ranges of message IDs that are associated with each class. The valid range for message IDs is between 100000 and 999999.

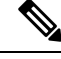

**Note** When a number is skipped in a sequence, the message is no longer in the threat defense device code.

Most of the ISAKMP messages have a common set of prepended objects to help identify the tunnel. These objects precede the descriptive text of a message when available. If the object is not known at the time the message is generated, the specific **heading = value** combination will not be displayed.

The objects will be prepended as follows:

Group = **groupname**, Username = **user**, IP = **IP\_address**,...

Where the Group identifies the tunnel group, the Username is the username from the local database or AAA server, and the IP address is the public IP address of the remote access client or L2L peer.

Typically, a traffic session displays the connection numbers/IDs for each flow in the syslog messages. However, for some of the connections, though the connection ID is incremented, the syslog messages does not display the ID. Thus, you may find missing sequence numbers in the connection IDs of the subsequent messages. For example, during a TCP traffic flow, the syslog messages display the connection IDs as 201, 202, 203, and 204 for each flow. When an ICMP flow begins, though the connection ID is internally incremented to 205 and 206, the syslog messages does not display the numbers. When another TCP flow follows, its connection numbers are now displayed as 207, 208, and so on, giving an impression of skipping sequence.

| Logging Class | <b>Definition</b>                            | <b>Syslog Message ID Numbers</b>               |
|---------------|----------------------------------------------|------------------------------------------------|
| auth          | <b>User Authentication</b>                   | 109, 113                                       |
|               | <b>Access Lists</b>                          | 106                                            |
|               | <b>Application Firewall</b>                  | 415                                            |
| bridge        | <b>Transparent Firewall</b>                  | 110, 220                                       |
| ca            | PKI Certification Authority                  | 717                                            |
| citrix        | Citrix Client                                | 723                                            |
|               | Clustering                                   | 747                                            |
|               | Card Management                              | 323                                            |
| config        | Command Interface                            | 111, 112, 208, 308                             |
| csd           | Secure Desktop                               | 724                                            |
| cts           | Cisco TrustSec                               | 776                                            |
| dap           | <b>Dynamic Access Policies</b>               | 734                                            |
| eap, eapoudp  | EAP or EAPoUDP for Network Admission Control | 333, 334                                       |
| eigrp         | <b>EIGRP</b> Routing                         | 336                                            |
| email         | E-mail Proxy                                 | 719                                            |
|               | <b>Environment Monitoring</b>                | 735                                            |
| ha            | Failover                                     | 101, 102, 103, 104, 105, 210, 311, 709,<br>727 |
|               | <b>Identity-based Firewall</b>               | 746                                            |
| ids           | Intrusion Detection System                   | 400, 733                                       |
|               | <b>IKEv2 Toolkit</b>                         | 750, 751, 752                                  |

**Table 12: Syslog Message Classes and Associated Message ID Numbers**

I

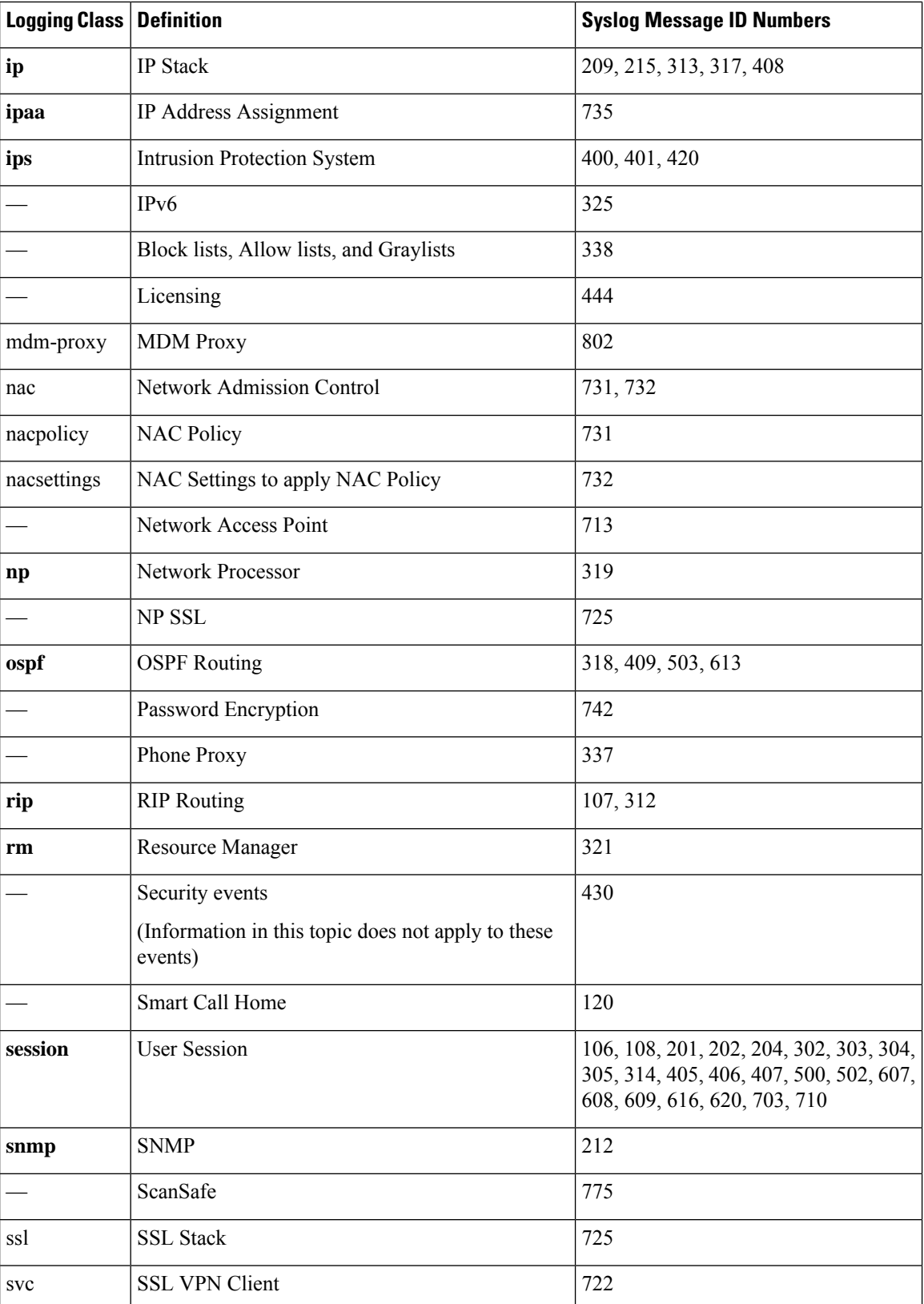

∎

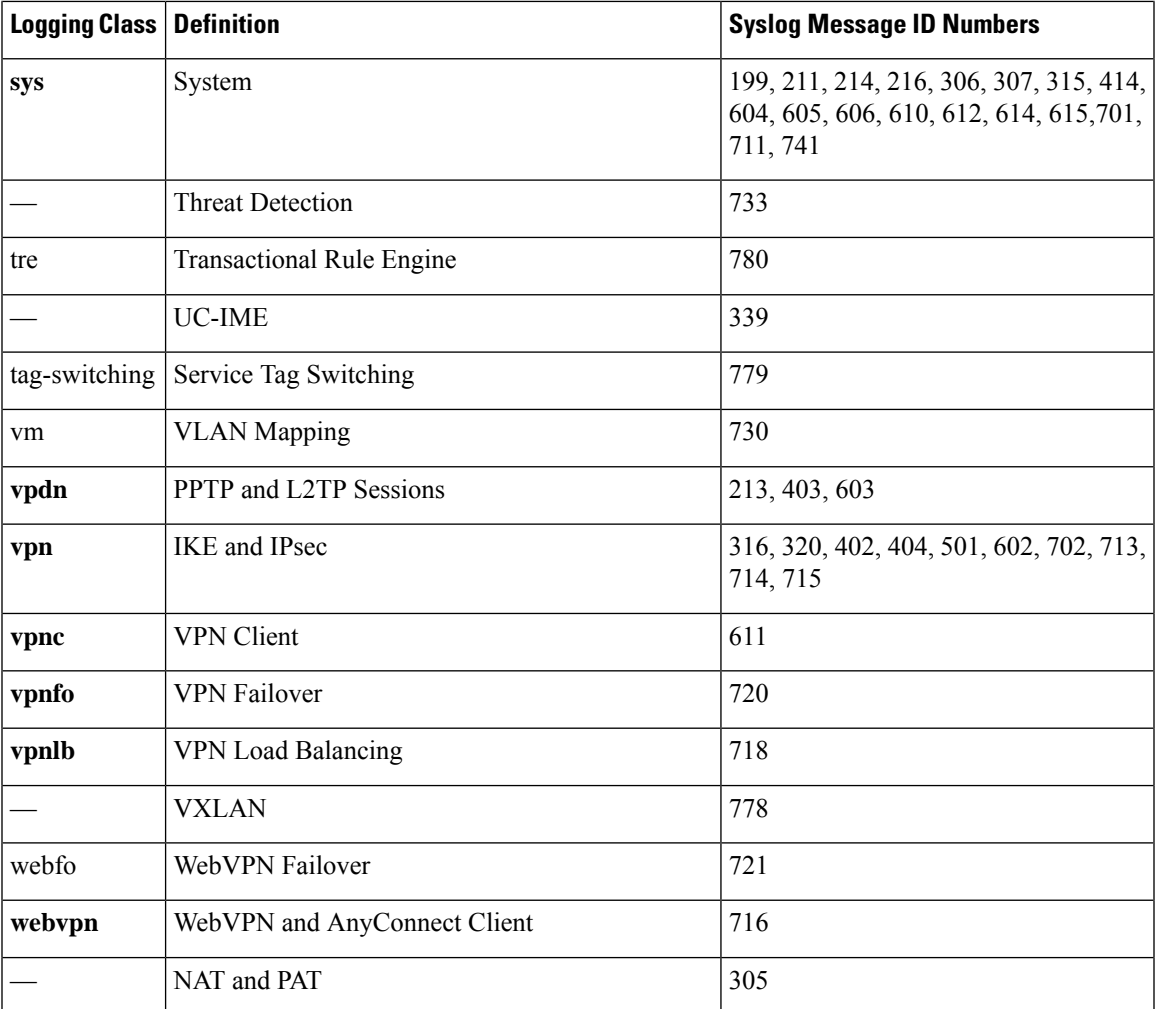

### **Syslog Message Format**

Syslog messages are structured as follows:

[*<PRI>*] [*Timestamp*] [*Device-ID*] : %FTD-*Level*-*Message\_number*: *Message\_text*

Field descriptions are as follows:

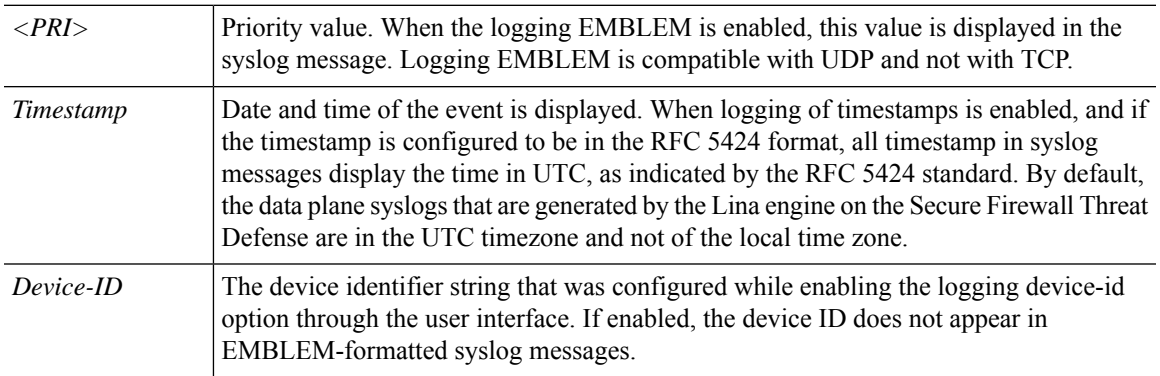

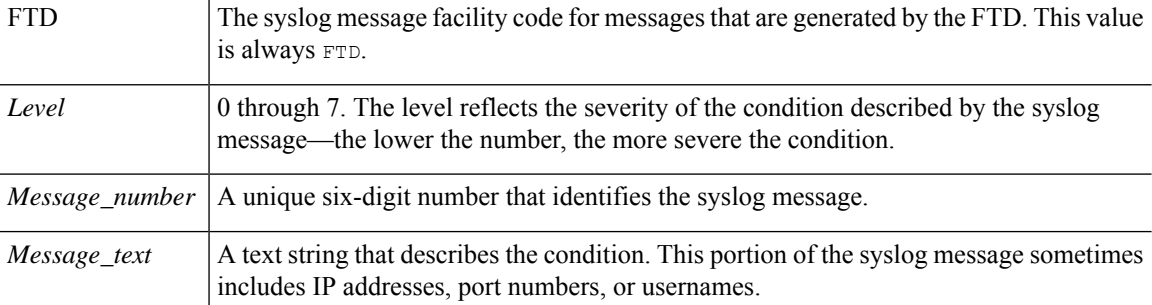

All syslog messages that are generated by the device are documented in this guide.

Example of a syslog message with logging EMBLEM, logging timestamp rfc5424, and device-id enabled.

<166>2018-06-27T12:17:46Z: %FTD-6-110002: Failed to locate egress interface for *protocol* from *src interface :src IP/src port to dest IP/dest port*

Example of a syslog message with logging timestamp rfc5424 and device-id enabled.

2018-06-27T12:17:46Z ftd : %FTD-6-110002: Failed to locate egress interface for *protocol* from *src interface :src IP/src port to dest IP/dest port*

### **Handling Connection Event Syslog Alerting**

The Secure Firewall Threat Defense (formerly known as, Firepower Threat Defense (FTD)) versions 7.0.5 and later, and 7.2.x and later, generate syslog messages with a colon (:) between the *Timestamp* or *Device-ID* (if present) and the *%FTD-Level-Message\_number* string. The other Secure Firewall Threat Defense versions do not include such colon (:) character. Therefore, if you use filtering rules on the syslog server or the SIEM application to identify syslog messages from devices running the Secure Firewall Threat Defense software, make sure that the match criteria accounts for the presence (versions 7.0.5 and later, and 7.2.x and later) or absence (earlier versions) of the colon (:) character, so that messages are not missed.

For example, in the following syslog message from the Threat Defense Virtual device, a space and colon is used to separate the hostname from the rest of the message:

Apr 10 18:52:47 labuser-ftdv **:** %FTD-6-305012: Teardown dynamic UDP translation from inside:10.51.100.1/54453 to outside:10.0.2.3/54453 duration 0:00:00

If your regular expression to match syslog messages from the threat defense devices look like this (in this example, only the colon character portion of the regular expression is displayed):

 $\land \ldots \ldots \ldots$ :..:.. [-[:alpha:]]+[[:space:]]\*%FTD

Change your regular expression to have the colon character (:) after the hostname as optional in the messages, like this:

^... .. ..:..:.. [-[:alpha:]]+[[:space:]](:?[[:space:]])%FTD

With this recommended regular expression, regardless of the presence or absence of colon (:) in the syslog messages, the filtering rules will work as expected.

**Note**

- The  $::[[:space:]] \rightarrow)$  addition to the regular expression would make the regular expression match 0 or 1 colon (:) character followed by zero or more spaces.
	- The recommended workaround must be implemented on the syslog server or the SIEM that the threat defense devices are sending syslog messages to.
	- Alternatively, you can simplify the regular expression to only match  $\frac{1}{2}$  [[:digit:]]. This will also match regardless of the presence or absence of a colon (:) after the *Timestamp* or *Device-ID* (if present).

### <span id="page-8-0"></span>**Configure the System to Send Syslog Messages**

A syslog is generated as soon as a triggering event occurs. The maximum rate at which the threat defense can send the syslog messages depends on the level of syslog and the available CPU resources. The number of events the management center can store depends on its model. To improve system performance, you can configure the event generation limits, threshold limits, and you can even disable storage for some event types. You can also log events to an external syslog, or SNMP trap server, or other external tools. For more information about these system logging configurations, see the Cisco Secure Firewall [Management](http://www.cisco.com/go/firepower-config) Center Device [Configuration](http://www.cisco.com/go/firepower-config) Guide or Cisco Secure Firewall Device Manager [Configuration](https://www.cisco.com/c/en/us/support/security/firepower-ngfw/products-installation-and-configuration-guides-list.html) Guide for your release.

## <span id="page-8-1"></span>**Communications, Services, and Additional Information**

- To receive timely, relevant information from Cisco, sign up at Cisco Profile [Manager.](https://www.cisco.com/offer/subscribe)
- To get the business impact you're looking for with the technologies that matter, visit Cisco [Services](https://www.cisco.com/go/services).
- To submit a service request, visit Cisco [Support.](https://www.cisco.com/c/en/us/support/index.html)
- To discover and browse secure, validated enterprise-class apps, products, solutions and services, visit Cisco [Marketplace](https://developer.cisco.com/site/marketplace/).
- To obtain general networking, training, and certification titles, visit [Cisco](http://www.ciscopress.com) Press.
- To find warranty information for a specific product or product family, access Cisco [Warranty](http://www.cisco-warrantyfinder.com) Finder.

#### **Cisco Bug Search Tool**

Cisco Bug [Search](https://www.cisco.com/c/en/us/support/web/tools/bst/bsthelp/index.html) Tool (BST) is a web-based tool that acts as a gateway to the Cisco bug tracking system that maintains a comprehensive list of defects and vulnerabilitiesin Cisco products and software. BST provides you with detailed defect information about your products and software.

L

**Communications, Services, and Additional Information**